## Adding basic external script

Last Modified on 03/26/2024 5:55 am EDT

This article shows an example of how you can create an example groovy file, add a script, and call it in the Sync Rules.

1. Make sure you have the **scripts** directory. The directory location depends on the issue tracking platform.Custom scripts can only be deployed on Jira Server/Datacenter and nodes which are deployed through the docker deployment approach.

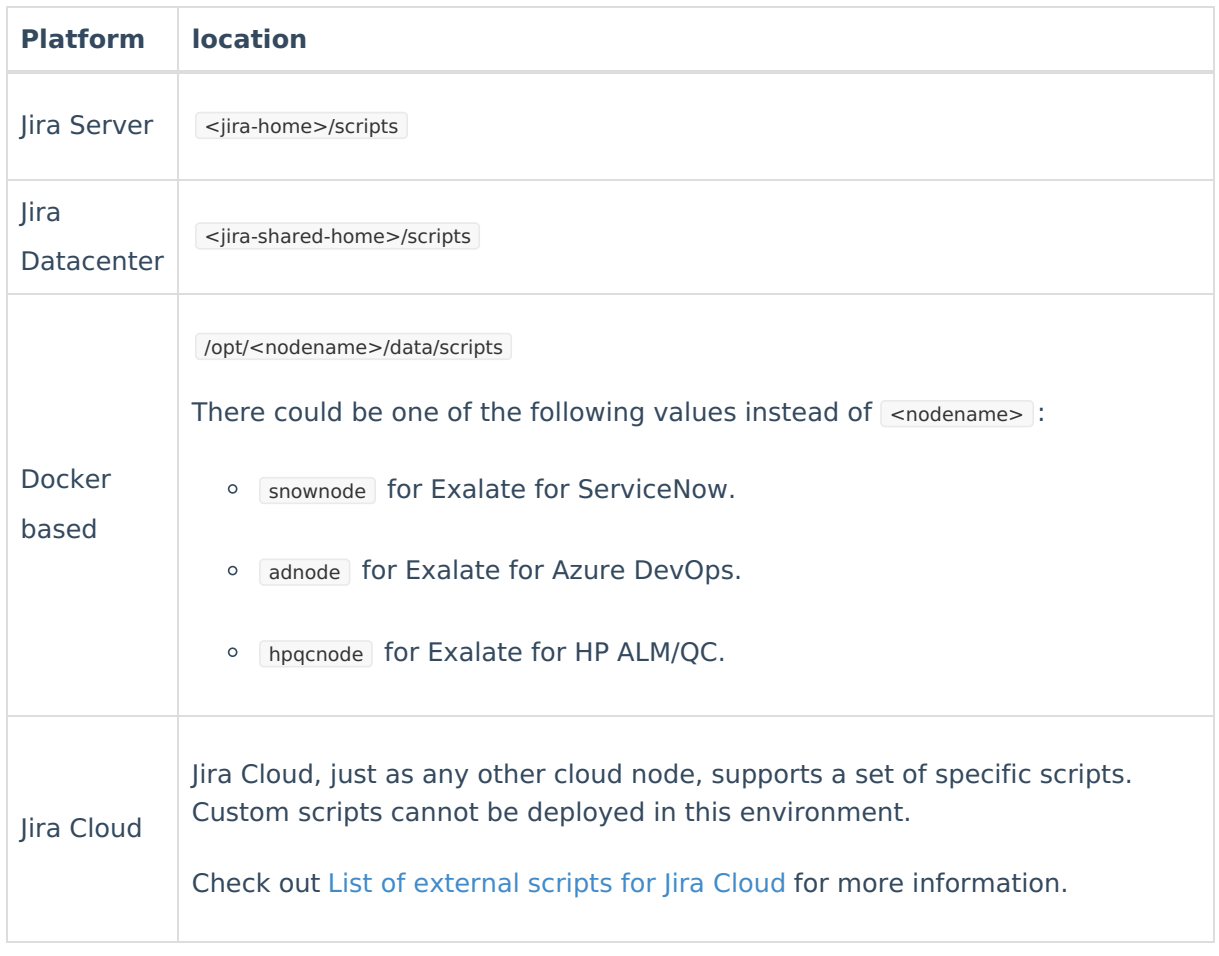

2. Create **BasicFieldSync.groovy** file with the following code, and store it in the right location on your server. There is no need to restart instance/add-on to enable the external script.

```
class BasicFieldSync
{
static receive(issue,
  replica,
  nodeHelper,
  commentHelper,
  attachmentHelper) {
  issue.summary = replica.summary
issue.description = replica.description
issue.assignee = nodeHelper.getUserByUsername(replica.assignee?.username)
issue.reporter = nodeHelper.getUserByUsername(replica.reporter?.username)
is sue. labels = replica. labelsissue.comments = commentHelper.mergeComments(issue, replica)
issue.attachments = attachmentHelper.mergeAttachments(issue, replica)
}
}
```
- 3. Call the **BasicFieldSync.groovy** script from the Sync Rules.
	- Replace the script in the outgoing sync rules (create and change processors) as below:

## **Existing script**

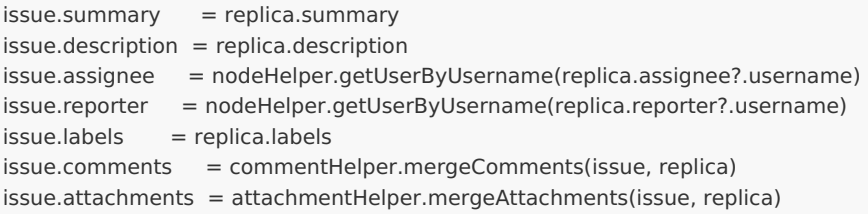

## **New script**

```
BasicFieldSync.receive(
 issue,
 replica,
 nodeHelper,
 commentHelper,
 attachmentHelper
)
```
Nowpy<sub>oluc</sub>have one file with basic synchronization rules. You can reuse it in outgoing sync pro[cessors:](https://exalate.com/who-we-are) [new issues(create processor) and for existing issues(change processor). If you add new code hito the **BasicFieldSync.groovy,** it is automatically executed in your incoming sync rules (create and change processors). API [Reference](http://docs.exalate.com/docs/exalate-api-reference-documentation)<sup>[2]</sup>

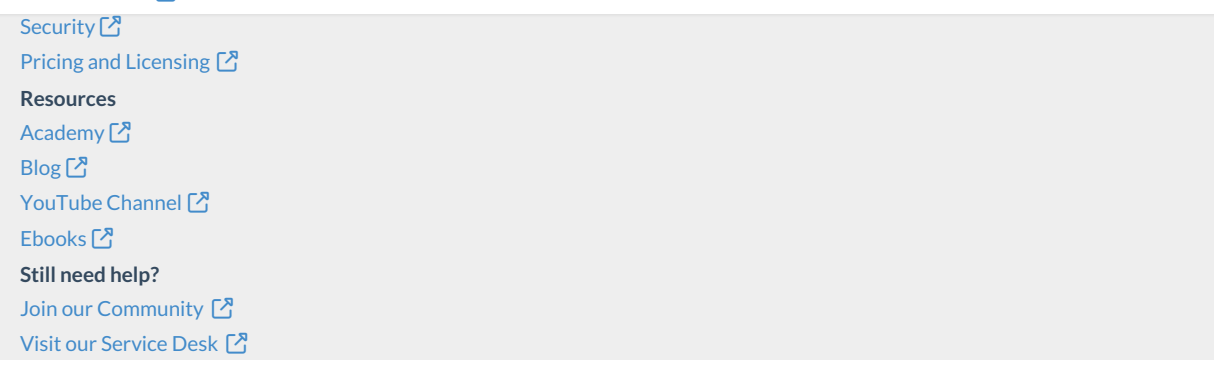

Find a [Partner](https://exalate.com/partners)